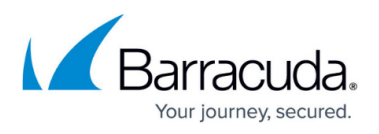

# **How to Install the Barracuda Web Security Agent on a Macintosh**

<https://campus.barracuda.com/doc/42047063/>

## **Macintosh System Requirements for the Barracuda Web Security Agent (WSA)**

You can install the Barracuda WSA on Macintosh systems that meet the following requirements:

- Version 10.6 (Snow Leopard) or later operating system
- 50MB memory (10.5 requires 512MB, 10.6 requires 1.0GB)
- 3.5 GB RAM
- Intel or Power PC G4 or G5 processor
- 30 MB free disk space

#### **Using the Barracuda Web Security Gateway: Download and Installation**

- 1. Log into the Barracuda Web Security Gateway web interface.
- 2. Go to the **ADVANCED > Remote Filtering** page. In the **Download Web Security Agent** section of the page, click the **Download/Install** link for the Macintosh OS-X.
- 3. Launch the installer on the Macintosh and follow on-screen instructions.
- 4. Continue with [How to Configure the Barracuda WSA With the Barracuda Web Security Gateway](http://campus.barracuda.com/doc/39822214/).

### **Using the Barracuda Web Security Service: Download and Installation**

Note: The Barracuda WSA version 5.0 and above does not support the Barracuda Web Security Service.

- 1. Log into the Barracuda Web Security Service.
- 2. Go to the **SUPPORT** tab.
- 3. Click on **Barracuda Web Security Agent for Macintosh**.
- 4. Launch the installer on the Macintosh and follow on-screen instructions.
- 5. When prompted, enter the Authentication Key you created in [How to Install the Barracuda WSA](http://campus.barracuda.com/doc/42047054/) [with the Barracuda Web Security Service.](http://campus.barracuda.com/doc/42047054/) This enables the Barracuda Web Security Service to identify traffic from your remote computer(s).

### **To Uninstall the Barracuda Web Security Agent**

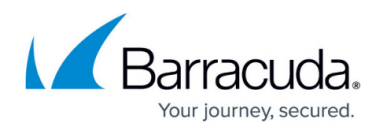

You can uninstall the Barracuda WSA for Macintosh in one of these three ways:

- 1. You can mount the Barracuda WSA installer image from the original disk or disk image file (.dmg) and choose **Uninstall**.
- 2. If you used the default install, you can launch the uninstaller from /Library/Application/Support/Barracuda WSA.

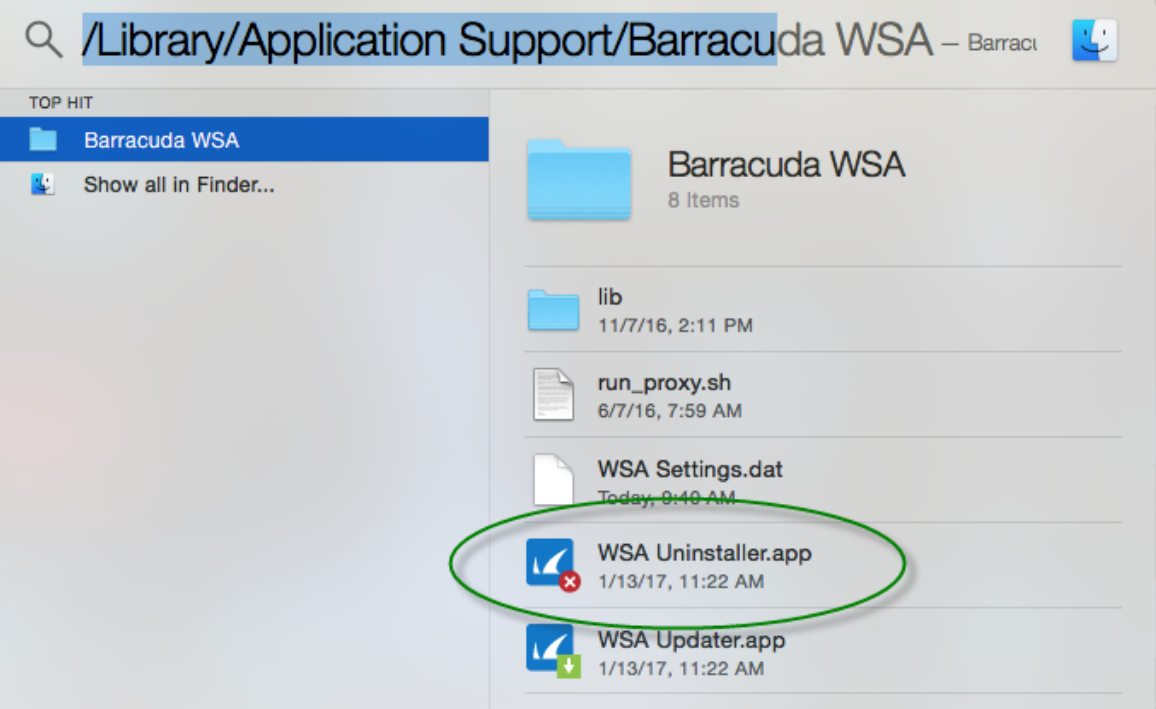

L. weg admin 3. Running as root from the command line, you can navigate into the Uninstaller.app and invoke the uninstall.sh script directly (located in /Library/Application Support/Barracuda WSA/Uninstaller.app).

## Barracuda Web Security Agent

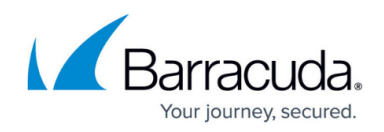

#### **Figures**

#### 1. Uninstalling.png

© Barracuda Networks Inc., 2020 The information contained within this document is confidential and proprietary to Barracuda Networks Inc. No portion of this document may be copied, distributed, publicized or used for other than internal documentary purposes without the written consent of an official representative of Barracuda Networks Inc. All specifications are subject to change without notice. Barracuda Networks Inc. assumes no responsibility for any inaccuracies in this document. Barracuda Networks Inc. reserves the right to change, modify, transfer, or otherwise revise this publication without notice.